# Forecast Infrastructure

#### 2022-07-01

Near-term Ecological Forecasting Initiative Short Course

Jake Zwart (he/him) With input and slides used from USGS co-workers

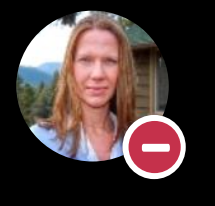

#### **Sprague, Lori A** 10/27 10:58 AM

Shoot, I know I told you we were done with the analysis and data release, but I just heard that site 01436690 had a sensor malfunction and they've since corrected the data

> 10:59 AM No problem. Easy fix on our end!

**1**

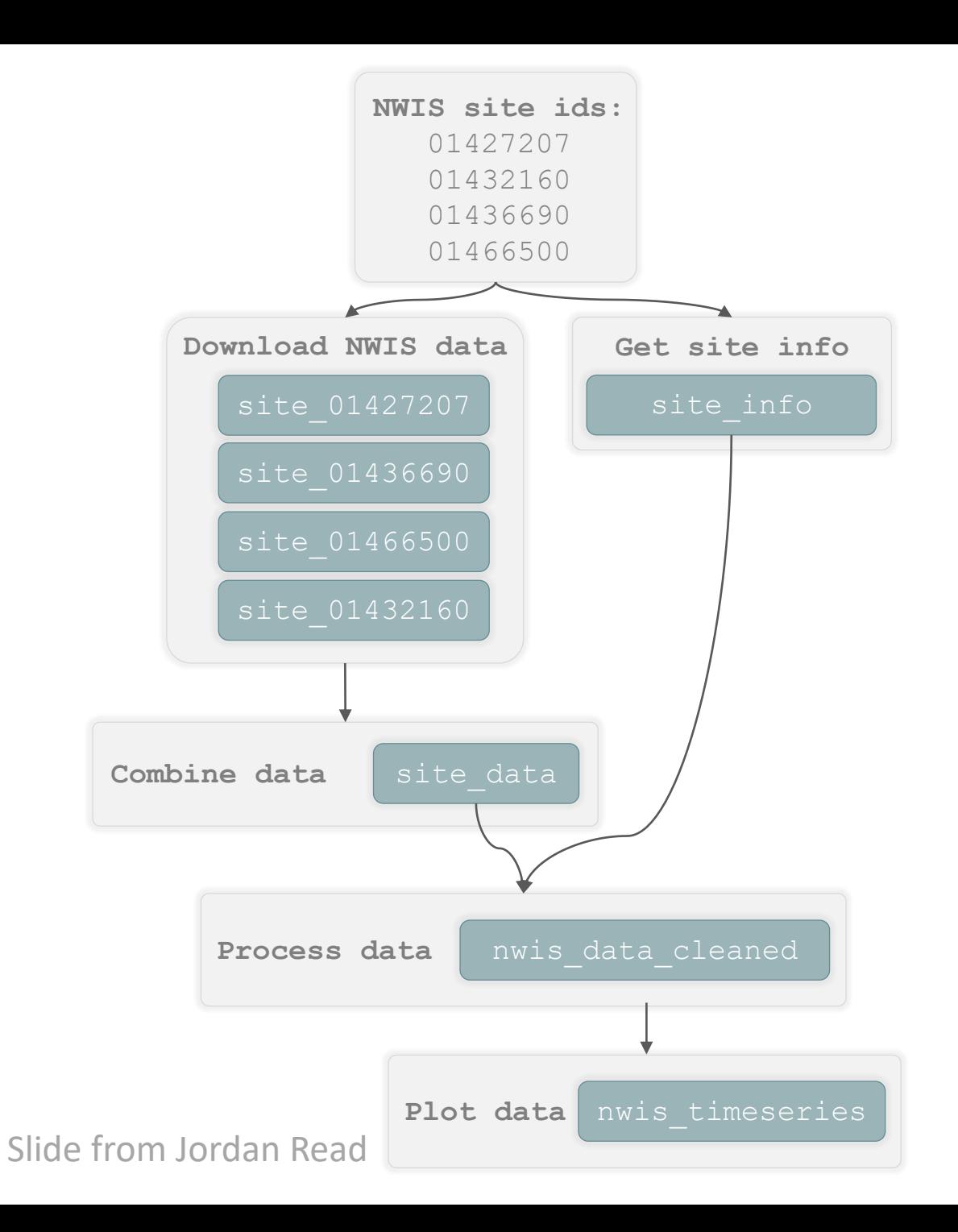

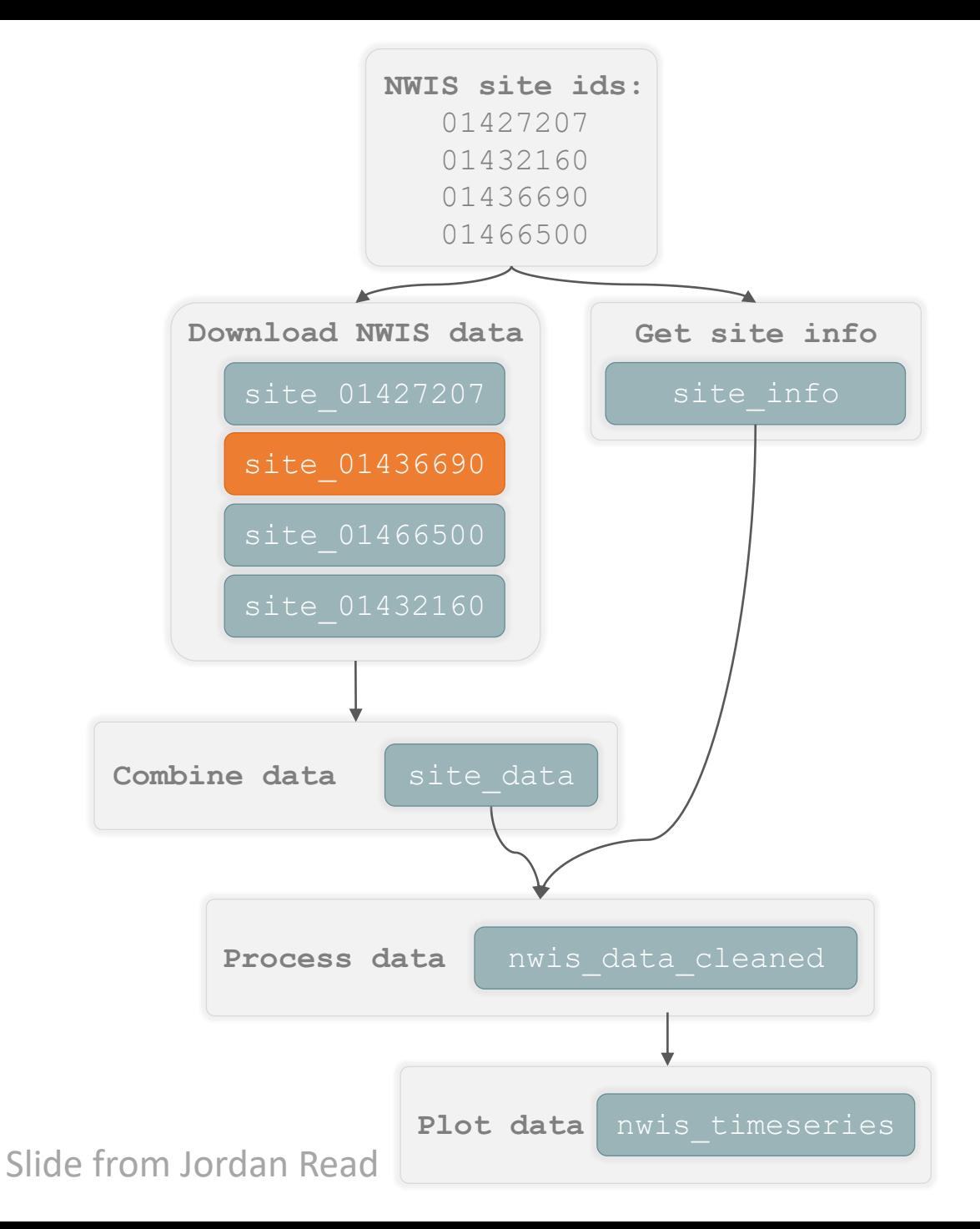

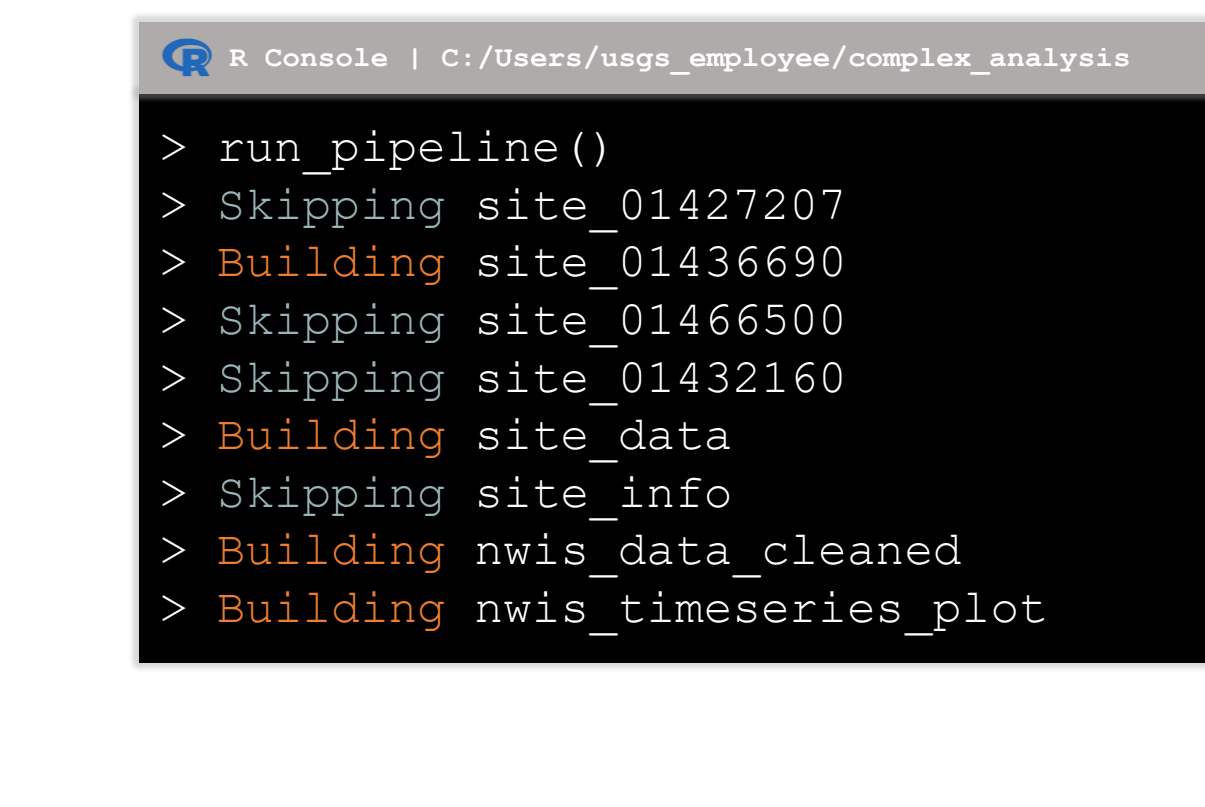

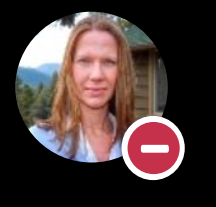

Sprague, Lori A 10/27 10:58 AM

Shoot, I know I told you we were done with the analysis and data release, but I just heard that site 01436690 had a sensor malfunction and they've since corrected the data

10:59 AM

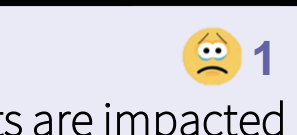

Umm…I *think* I can figure out which results are impacted

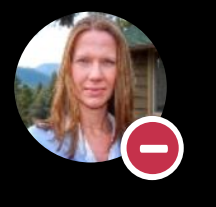

**Sprague, Lori A** 10/27 10:58 AM

Shoot, I know I told you we were done with the analysis and data release, but I just heard that site 01436690 had a sensor malfunction and they've since corrected the data

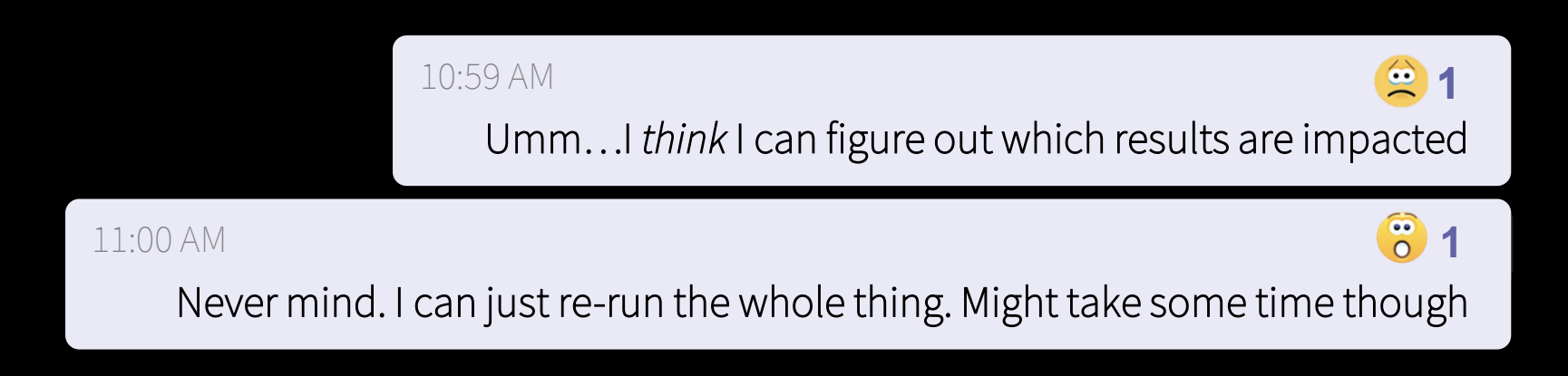

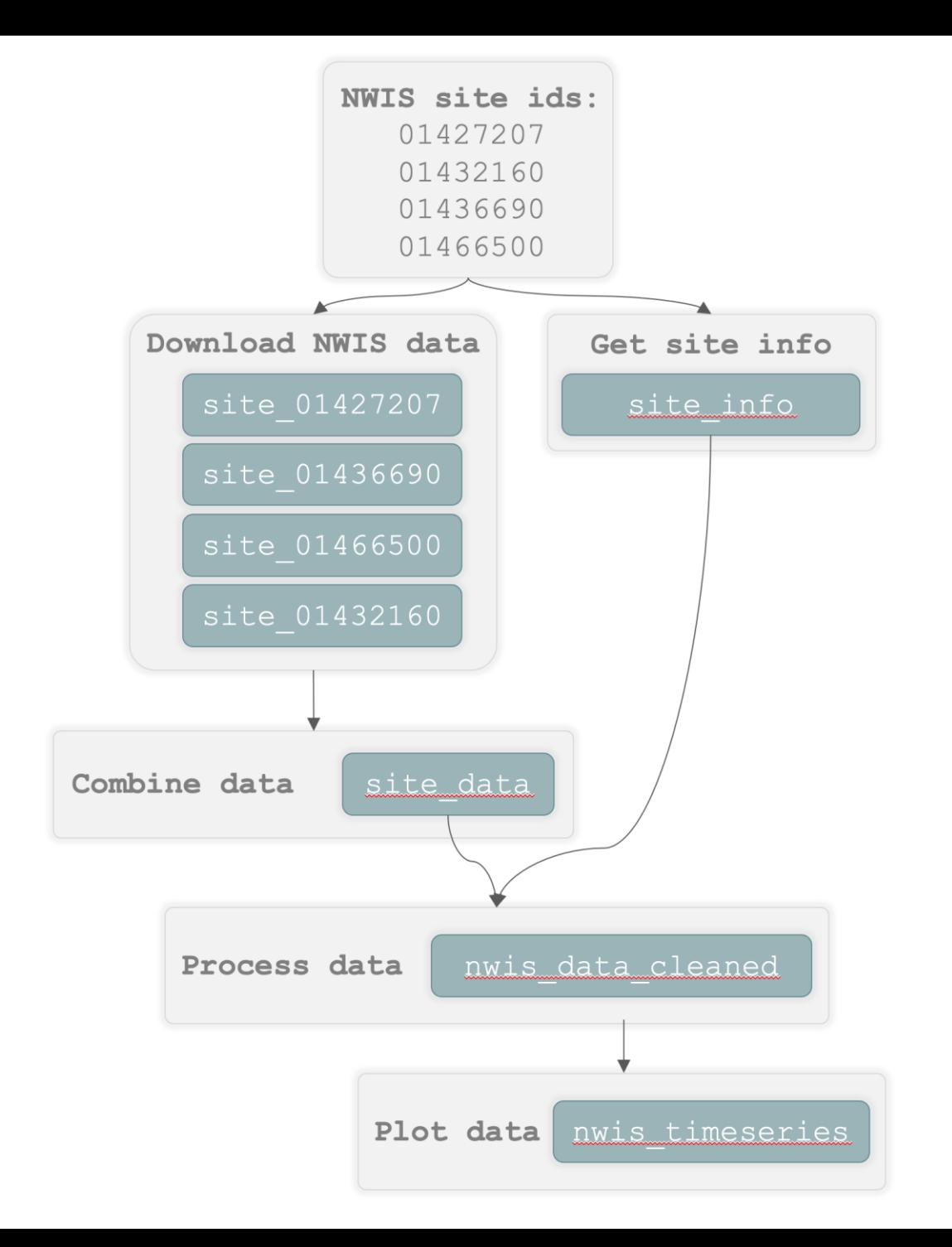

Slide from Jordan Read

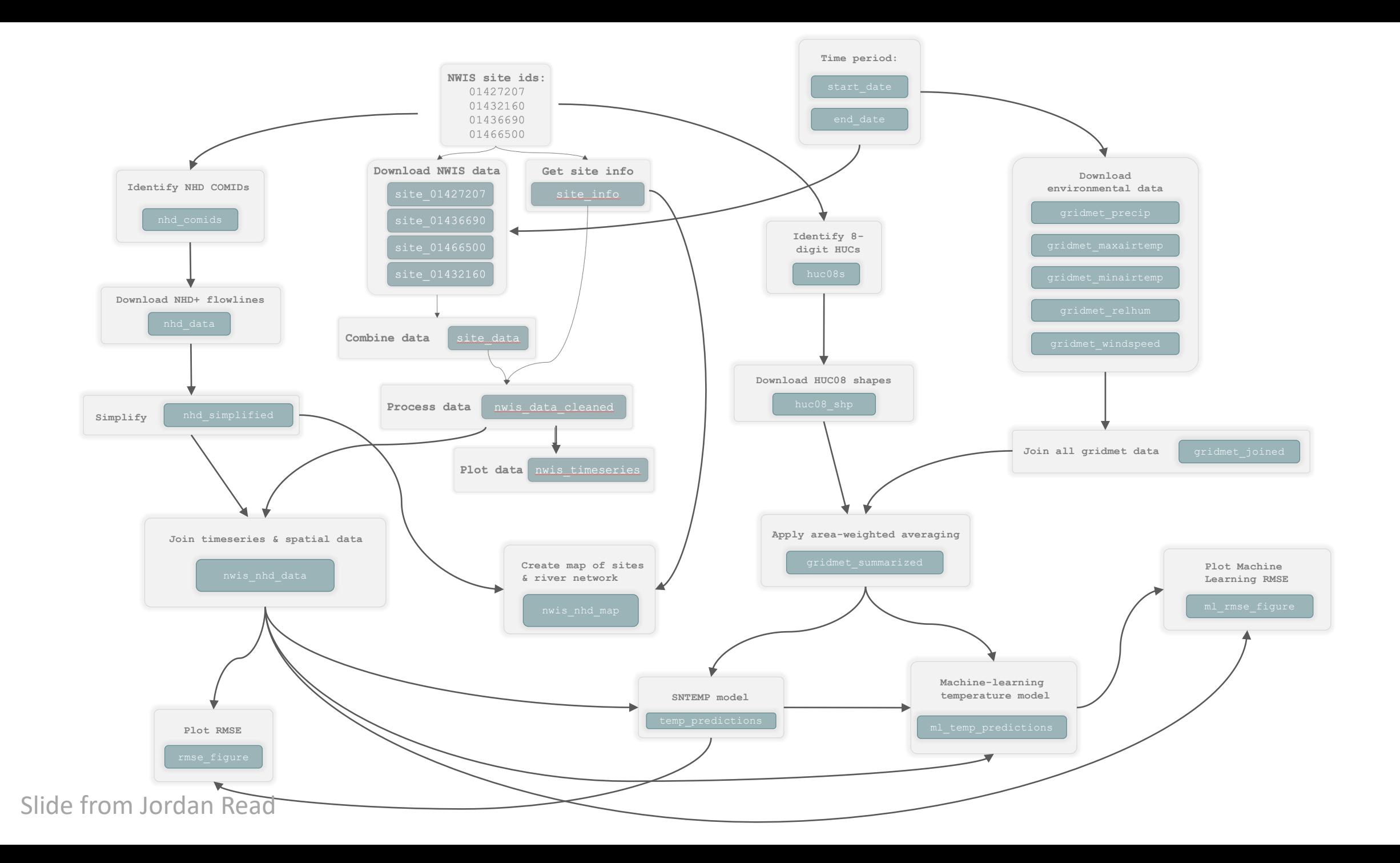

#### Tiers of reproducibility and repeatability

**Document and rebuild your own analysis**

Scripting

**Rebuild, easily reuse and troubleshoot, plus track changes over time**

Scripting Modular functions Version control

**Efficiently rebuild a full analysis and collaborate effectively on development**

**Scripting** Modular functions Version control Dependency tracking Automated Workflows

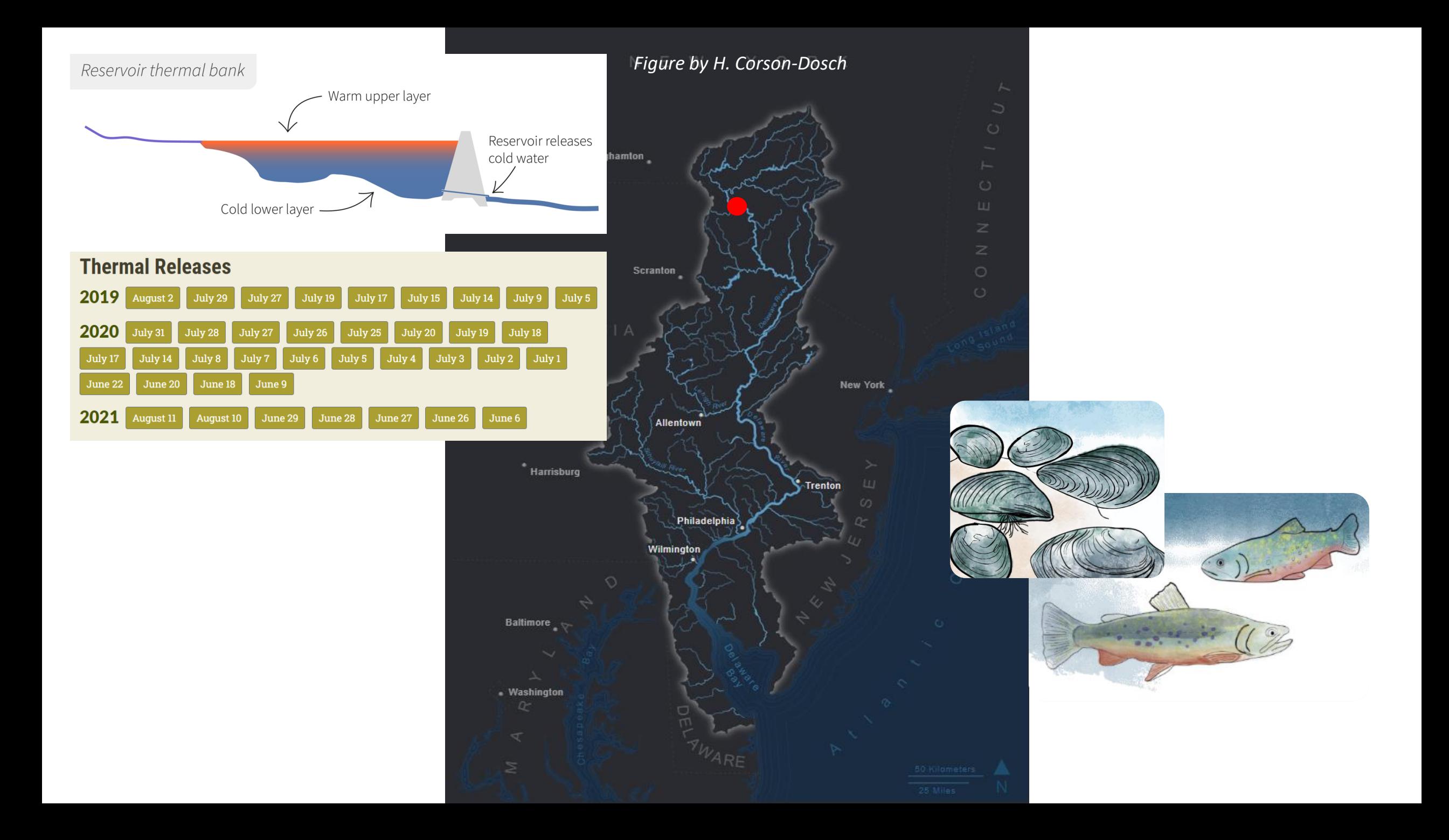

#### **Operational Needs**

Produce daily updating 7-day forecast

Use most recent meteorological forecasts and observation data available

Forecasts visible to NYC reservoir operators by mid-morning EDT

Daily workflow

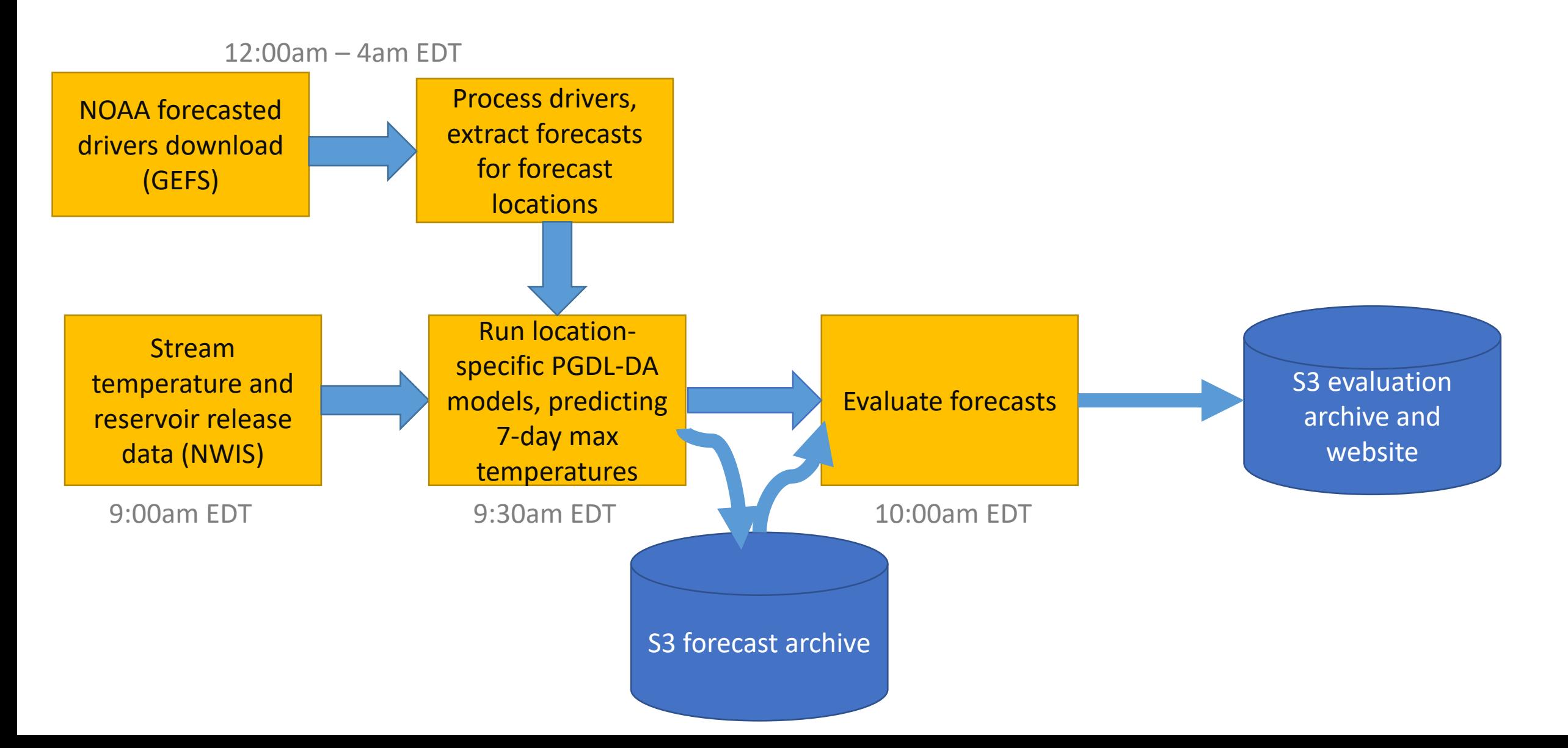

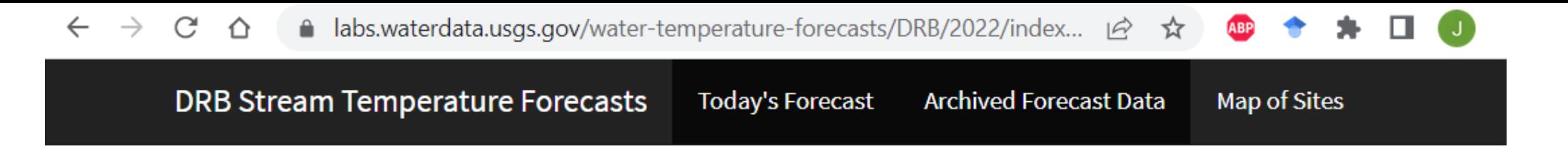

#### Stream Temperature Forecasts for Sites in the Delaware **River Basin**

Today's Forecast

Issued on 2022-07-01

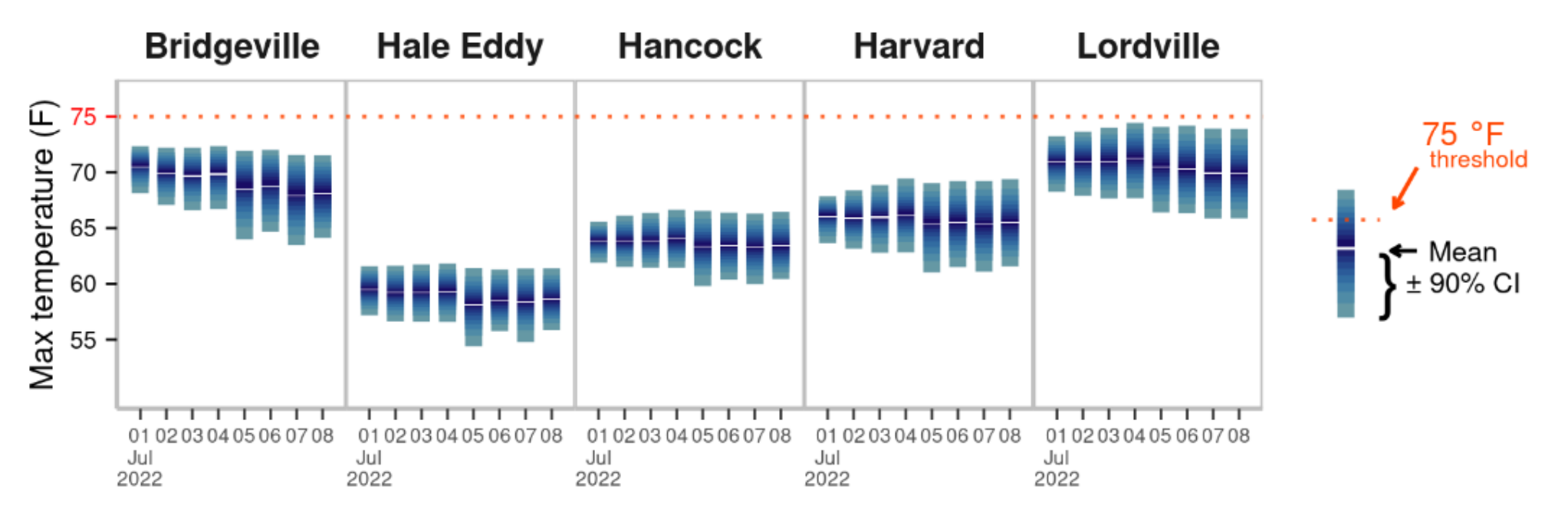

https://labs.waterdata.usgs.gov/water-temperature-forecasts/DRB/2022/index.html

**Software dev best practices**: Able to isolate operational workflows from code under development

**Modular design**: Workflow pieces could be modified and scheduled independently

**Containers**: Workflows were instantly portable to cloud from local machines

**Teamwork:** Clearly defined roles, diversity of skills, and focused communication among staff

Keys to success

• Version control – Git and GitHub

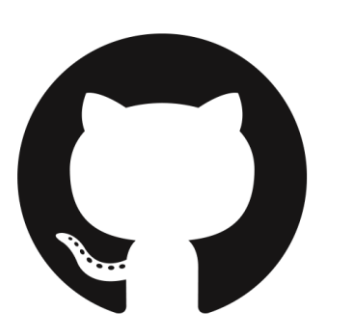

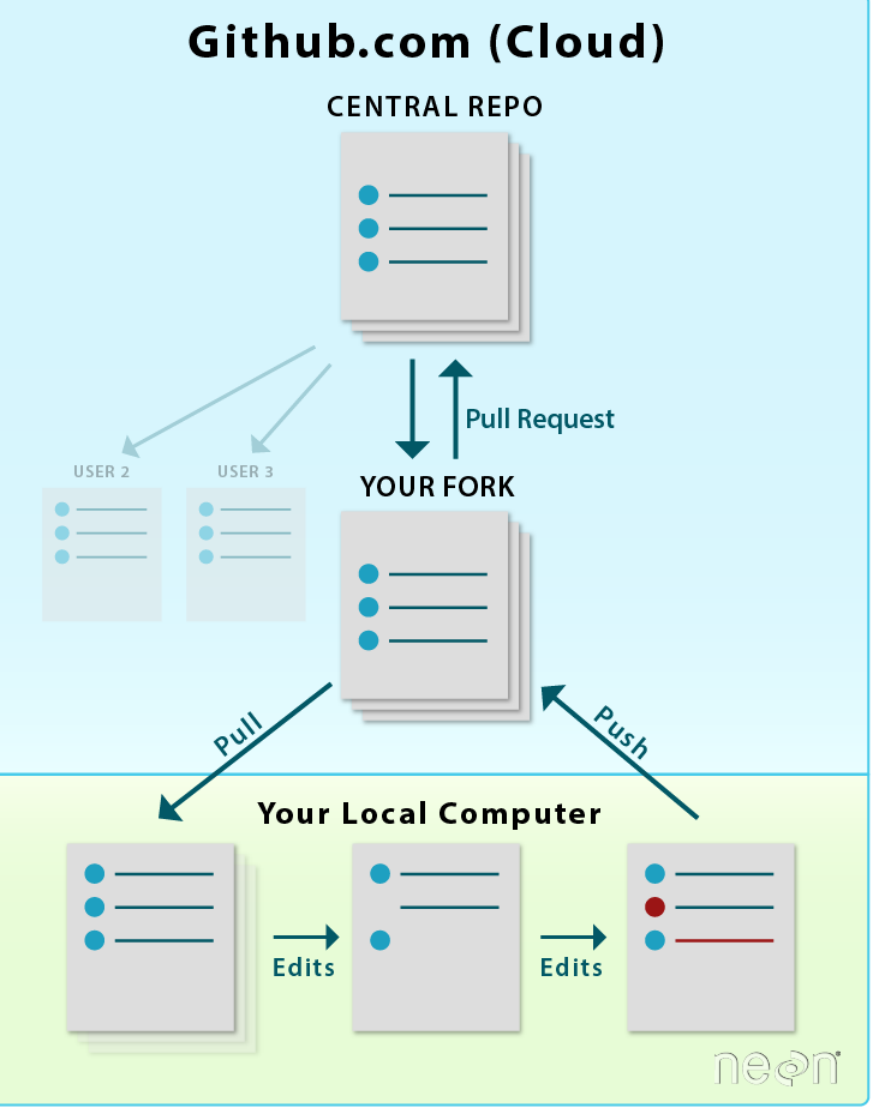

https://www.earthdatascience.org/workshops/intro-version-control-git/pull-request/

- Version control Git and GitHub
- Use tagged releases snapshots of codebase

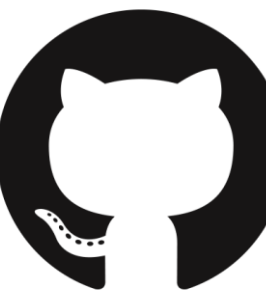

Tags give the ability to mark specific points in history as being important

#### $\Rightarrow$  v1.0

-o-da98b0aa · Merge branch 'fix dropout en' into 'main' · 1 month ago  $\mathcal Q$  Release v1.0

FY22 PGDL-DA temperature forecasting codebase. Major updates from FY21

#### $\Rightarrow$  v $\theta$ .4.2

o 73ec74f6 · Merge branch 'update\_cons\_release' into 'master' · 10 months ago @ Release v0.4.2

Updating Cannonsville conservation release

#### $\Rightarrow$  v $\theta$ .4.1

o 81e7bae0 · Merge branch 'update\_cons\_release' into 'master' · 10 months ago @ Release New reservoir conservation releases for August 2021

New reservoir conservation releases for August 2021

- Version control Git and GitHub
- Use tagged releases snapshots of codebase

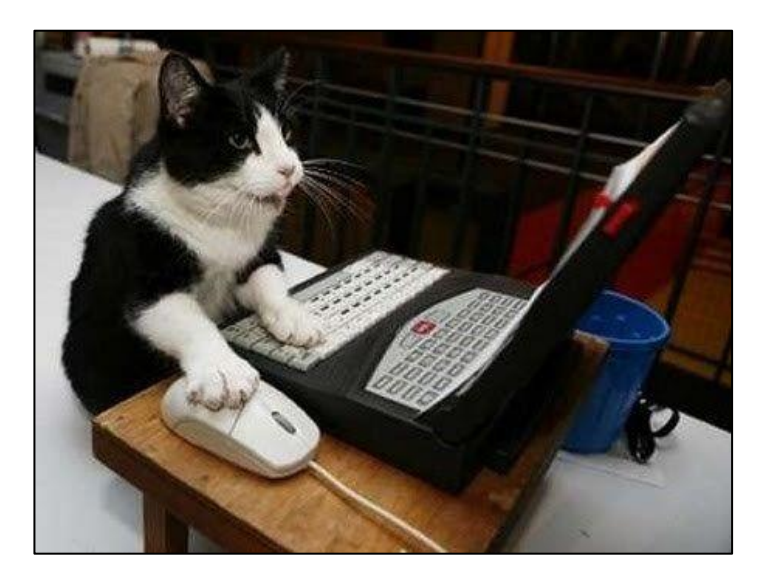

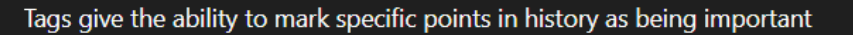

#### $\Rightarrow$  v1.0

-o-da98b0aa · Merge branch 'fix dropout en' into 'main' · 1 month ago  $\mathcal Q$  Release v1.0

FY22 PGDL-DA temperature forecasting codebase. Major updates from FY21

#### $\Rightarrow$  v $\theta$ .4.2

o 73ec74f6 · Merge branch 'update\_cons\_release' into 'master' · 10 months ago @ Release v0.4.2

Updating Cannonsville conservation release

#### $\Rightarrow$  v $\theta$ .4.1

o 81e7bae0 · Merge branch 'update\_cons\_release' into 'master' · 10 months ago @ Release New reservoir conservation releases for August 2021

New reservoir conservation releases for August 2021

- Version control Git and GitHub
- Use tagged releases snapshots of codebase
- Unit testing ensure parts of code behave as expected

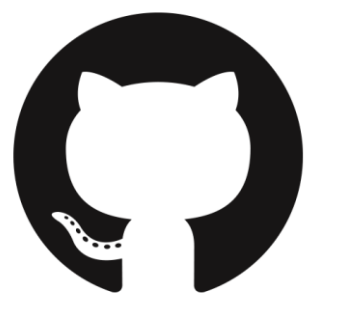

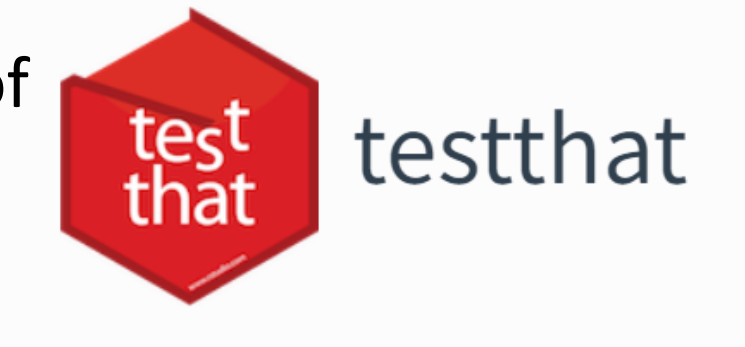

- Version control Git and GitHub
- Use tagged releases snapshots of codebase
- Unit testing ensure parts of code behave as expected
- Continuous integration automated tests and deployment

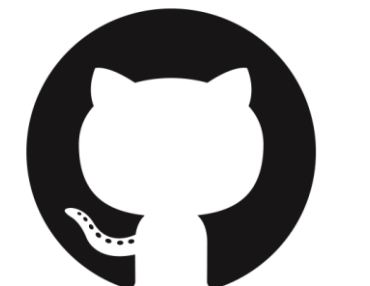

Jenkins

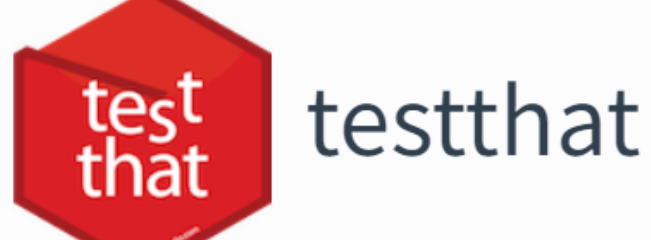

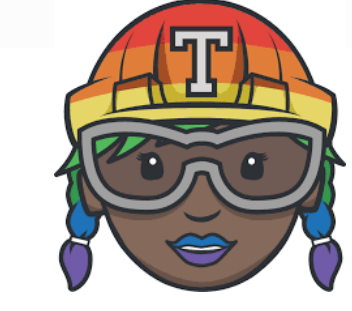

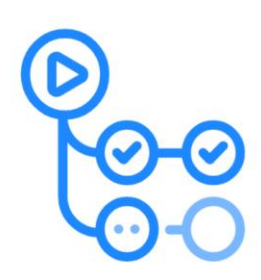

GitHub Actions

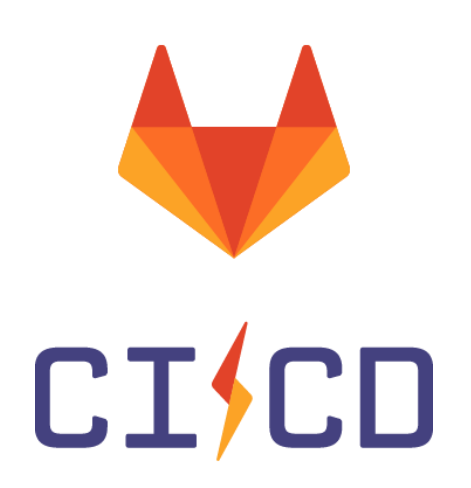

# Modular design

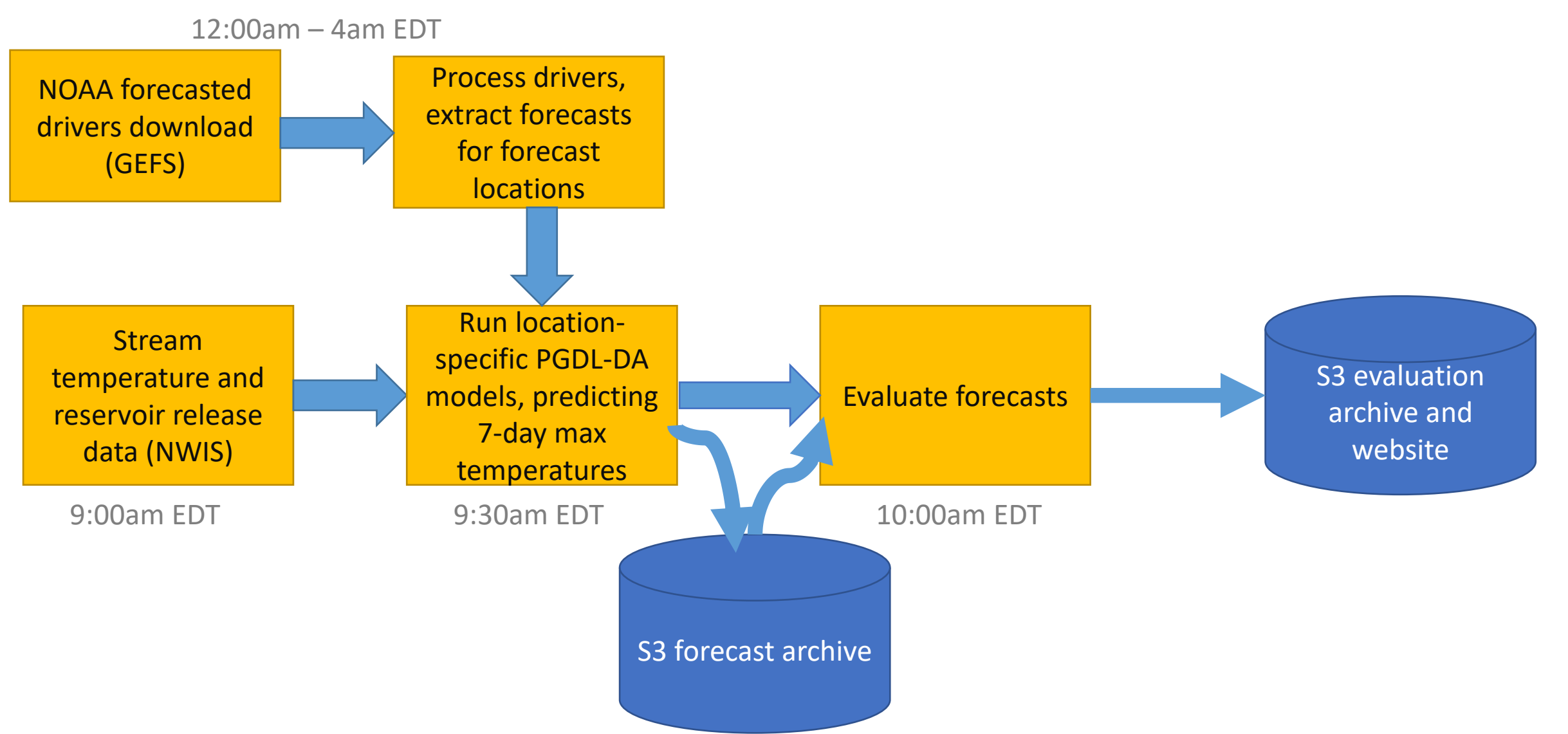

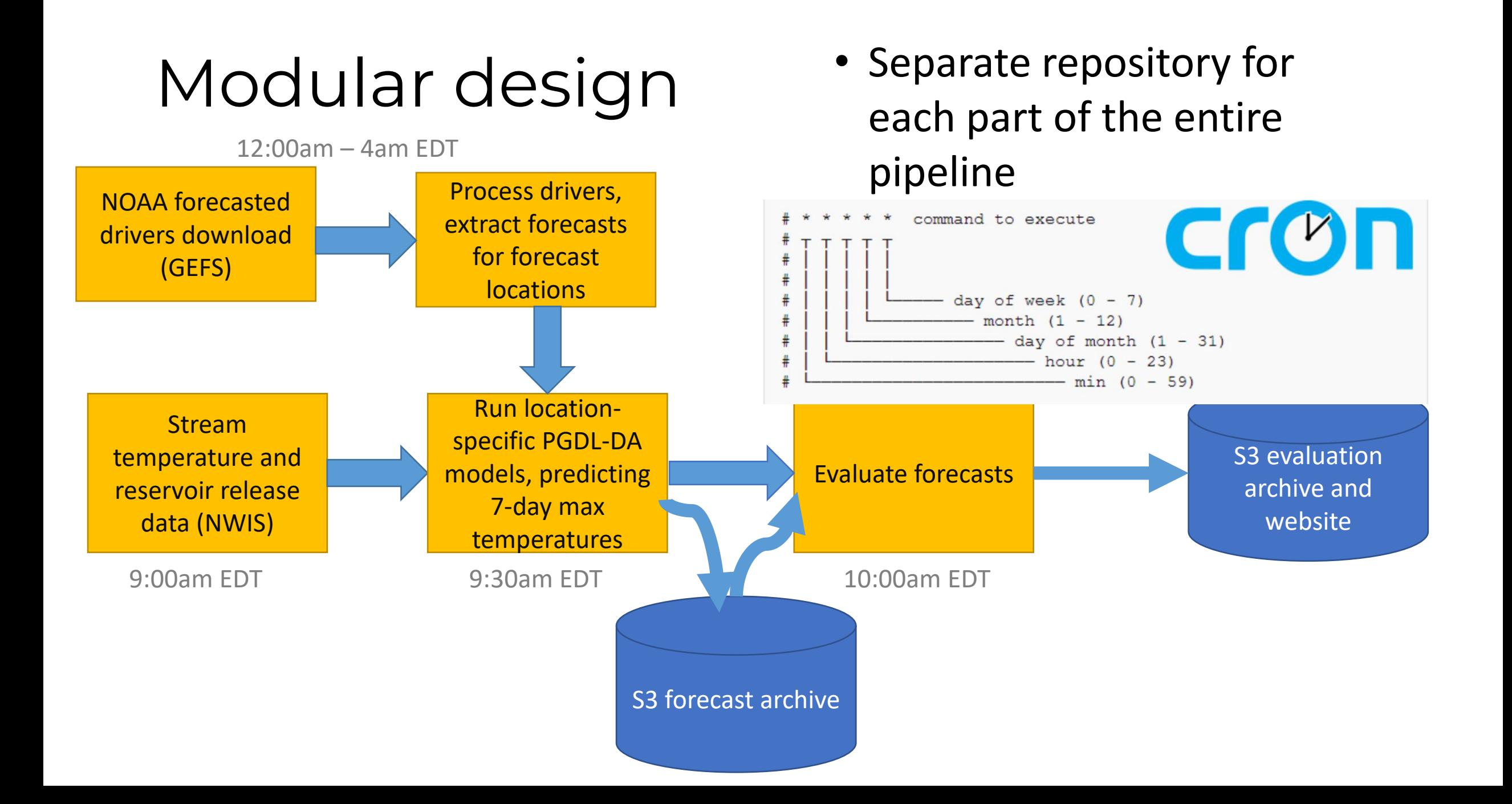

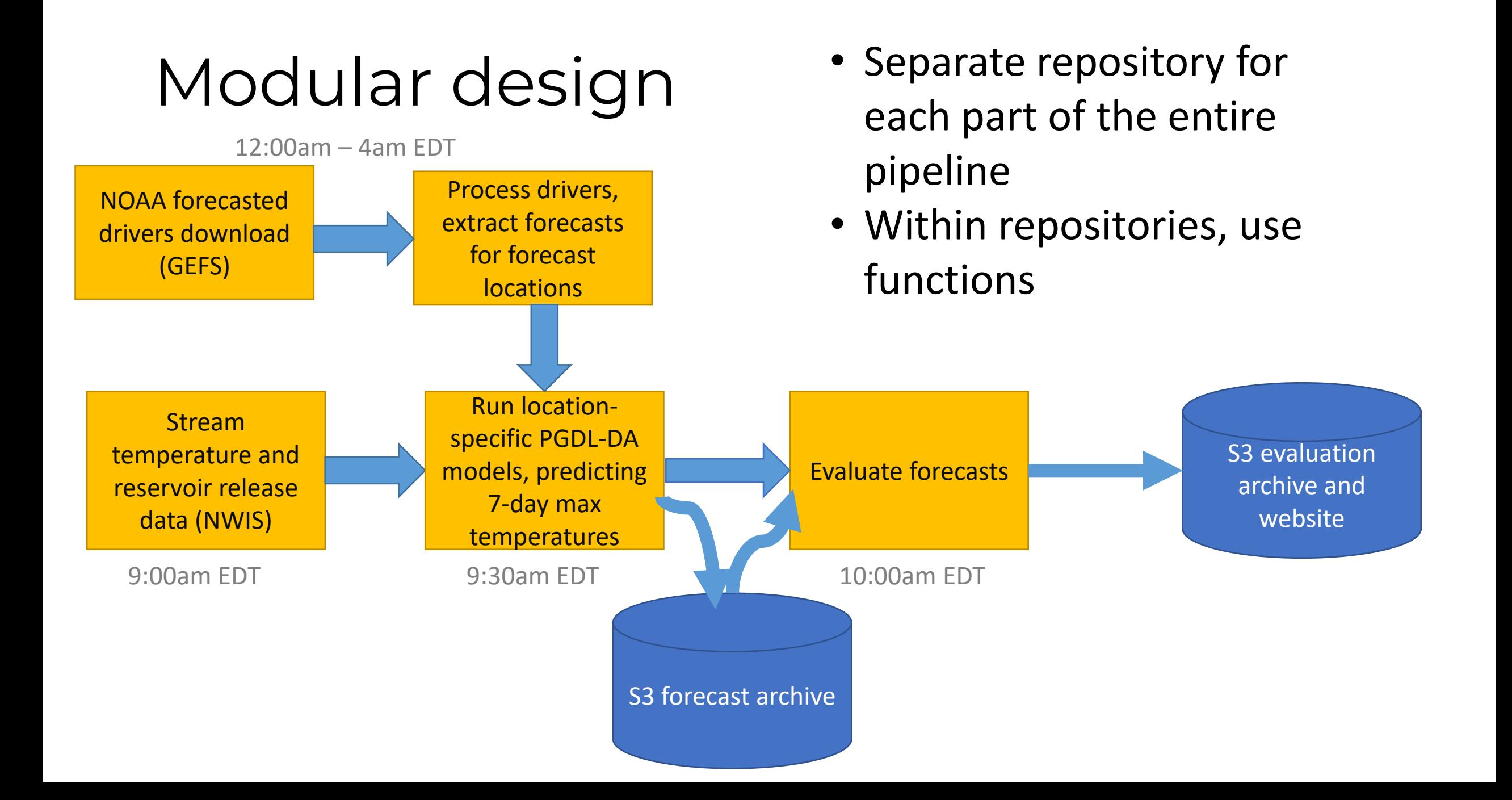

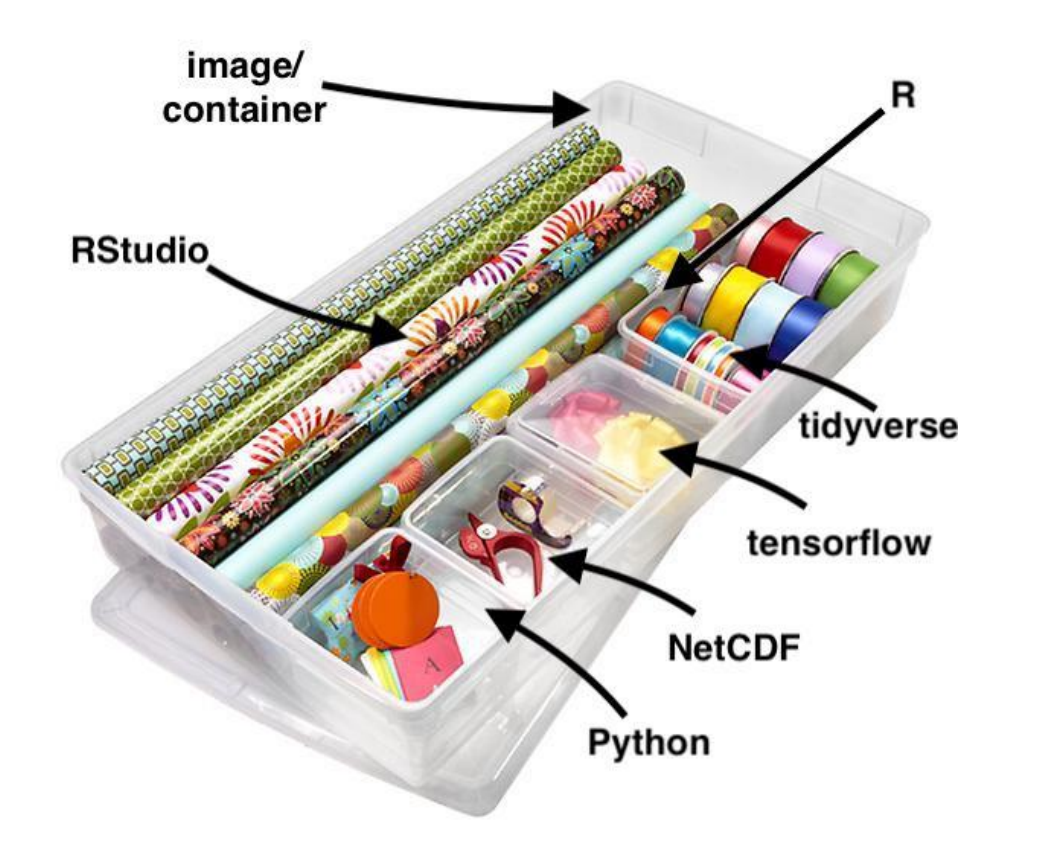

• Box that carries all the tools you need for a set of tasks

Image from David Watkins

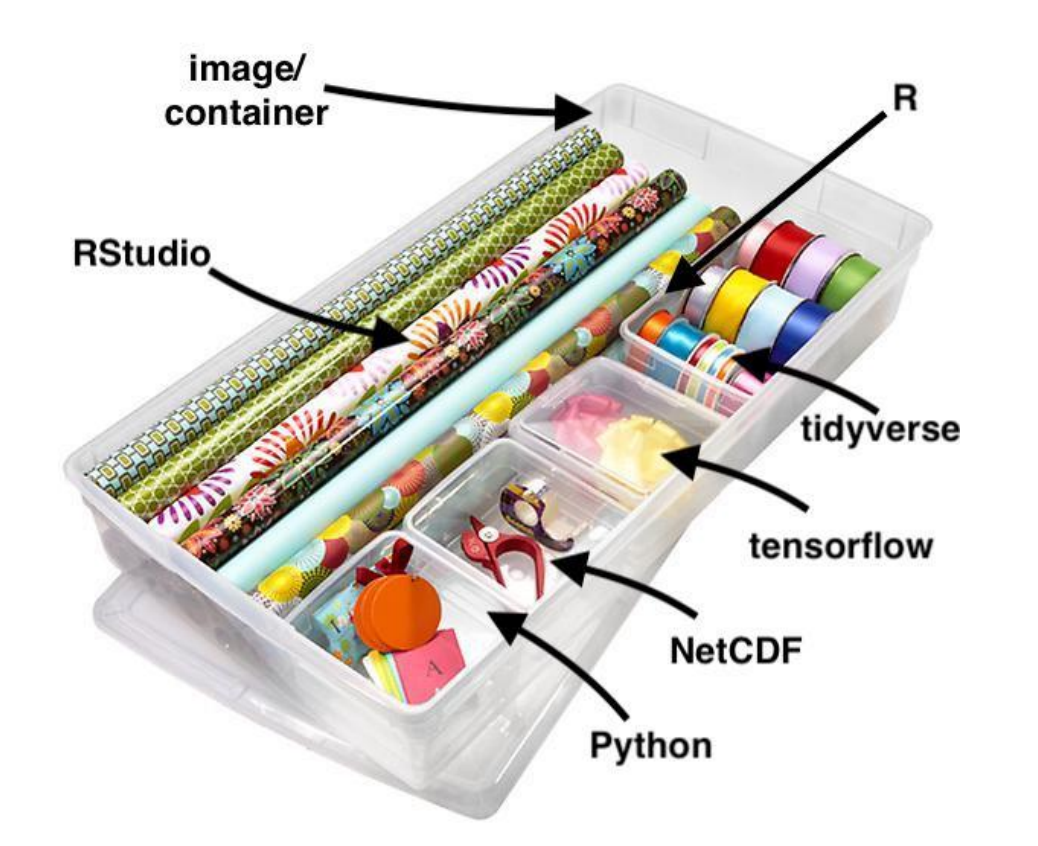

- Box that carries all the tools you need for a set of tasks
- Docker [https://docs.docker.com/get](https://docs.docker.com/get-started/overview/)started/overview/

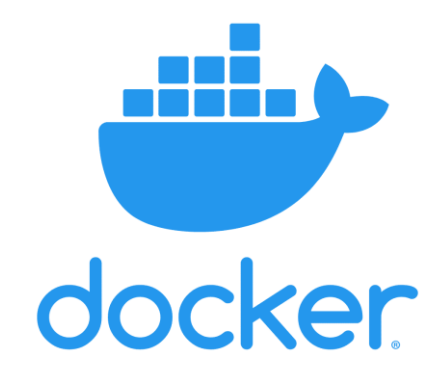

Image from David Watkins

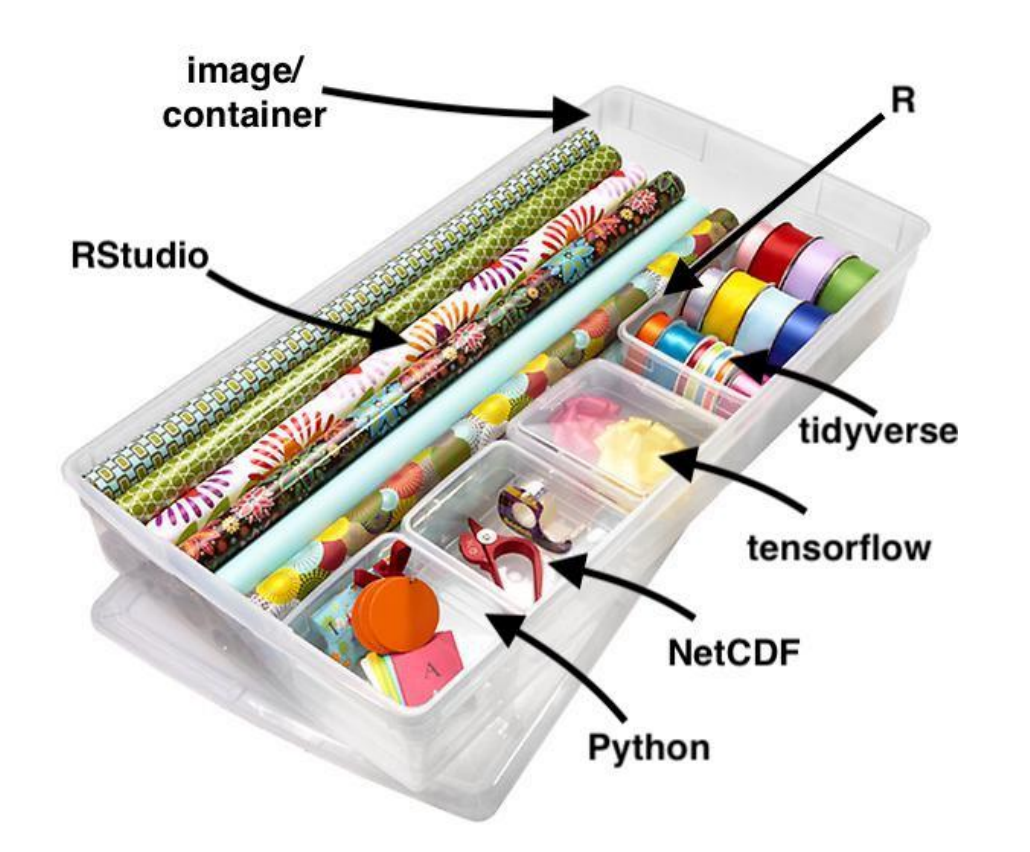

- Box that carries all the tools you need for a set of tasks
- Docker [https://docs.docker.com/get](https://docs.docker.com/get-started/overview/)started/overview/
- rocker containers for the R environment

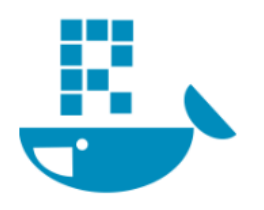

The Rocker Project Docker Containers for the R Environment

Image from David Watkins

#### 2 Images

#### 2.1 The versioned stack

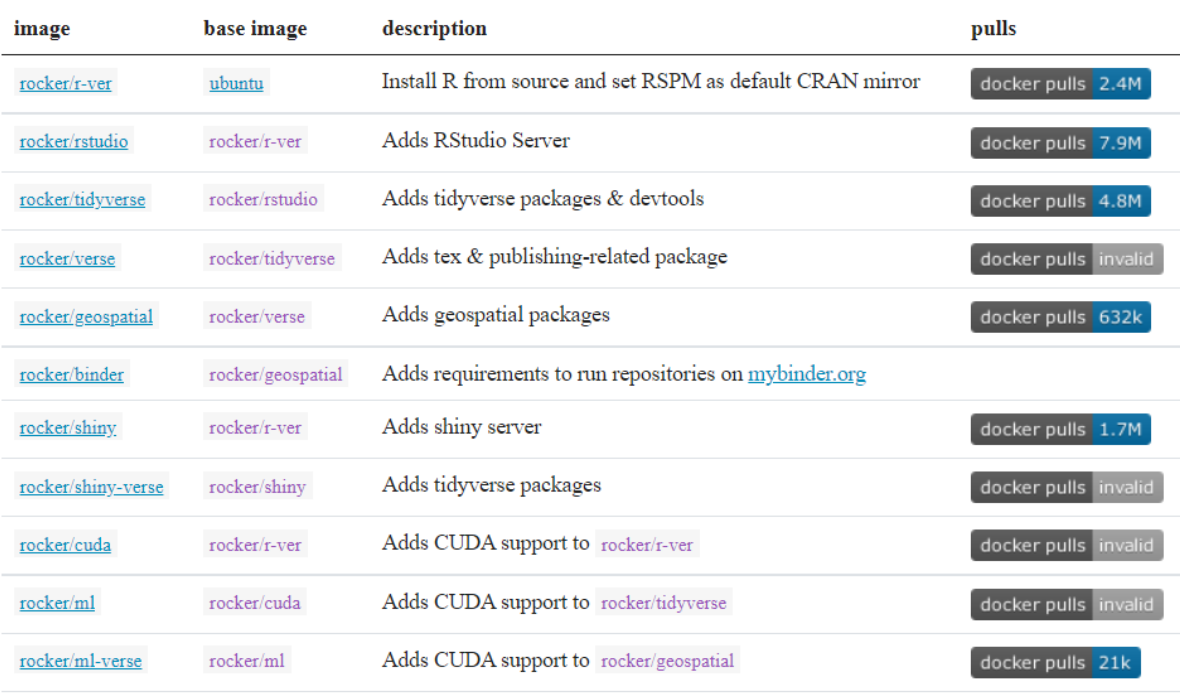

- Box that carries all the tools you need for a set of tasks
- Docker [https://docs.docker.com/get](https://docs.docker.com/get-started/overview/)started/overview/
- rocker containers for the R environment

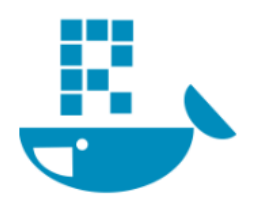

The Rocker Project Docker Containers for the R Environment

### Containers + Continuous Integration

Do something if these files change

Build docker container based on our recipe

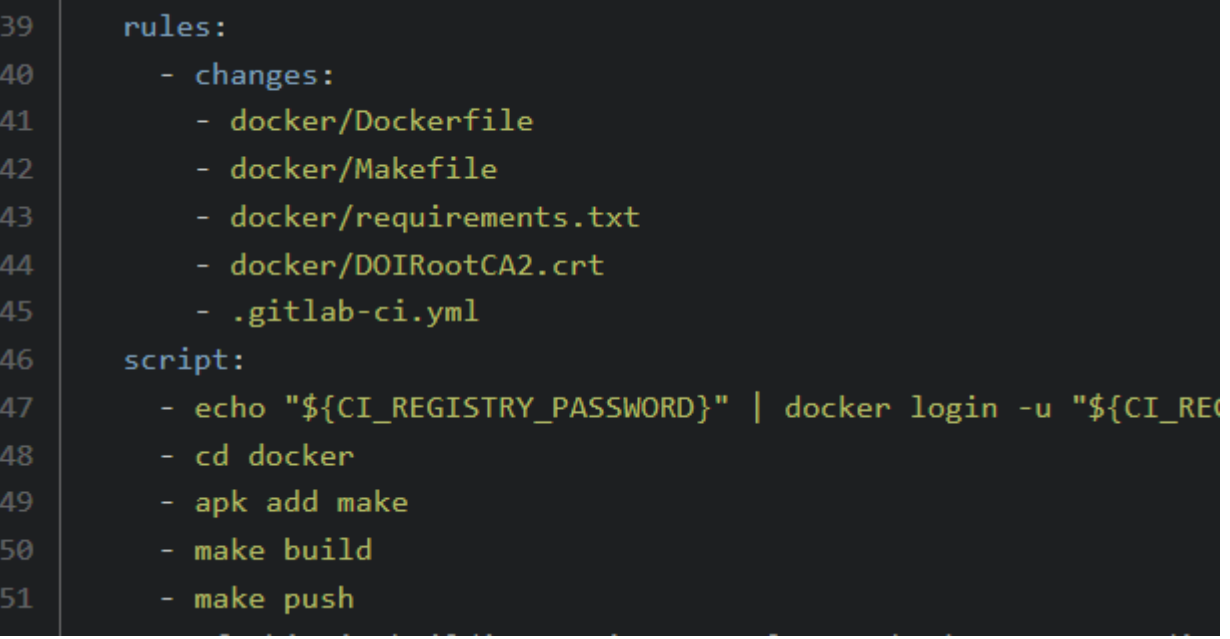

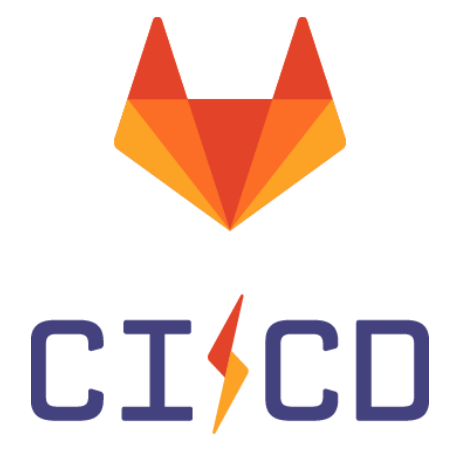

## Containers + Continuous Integration

CISCO

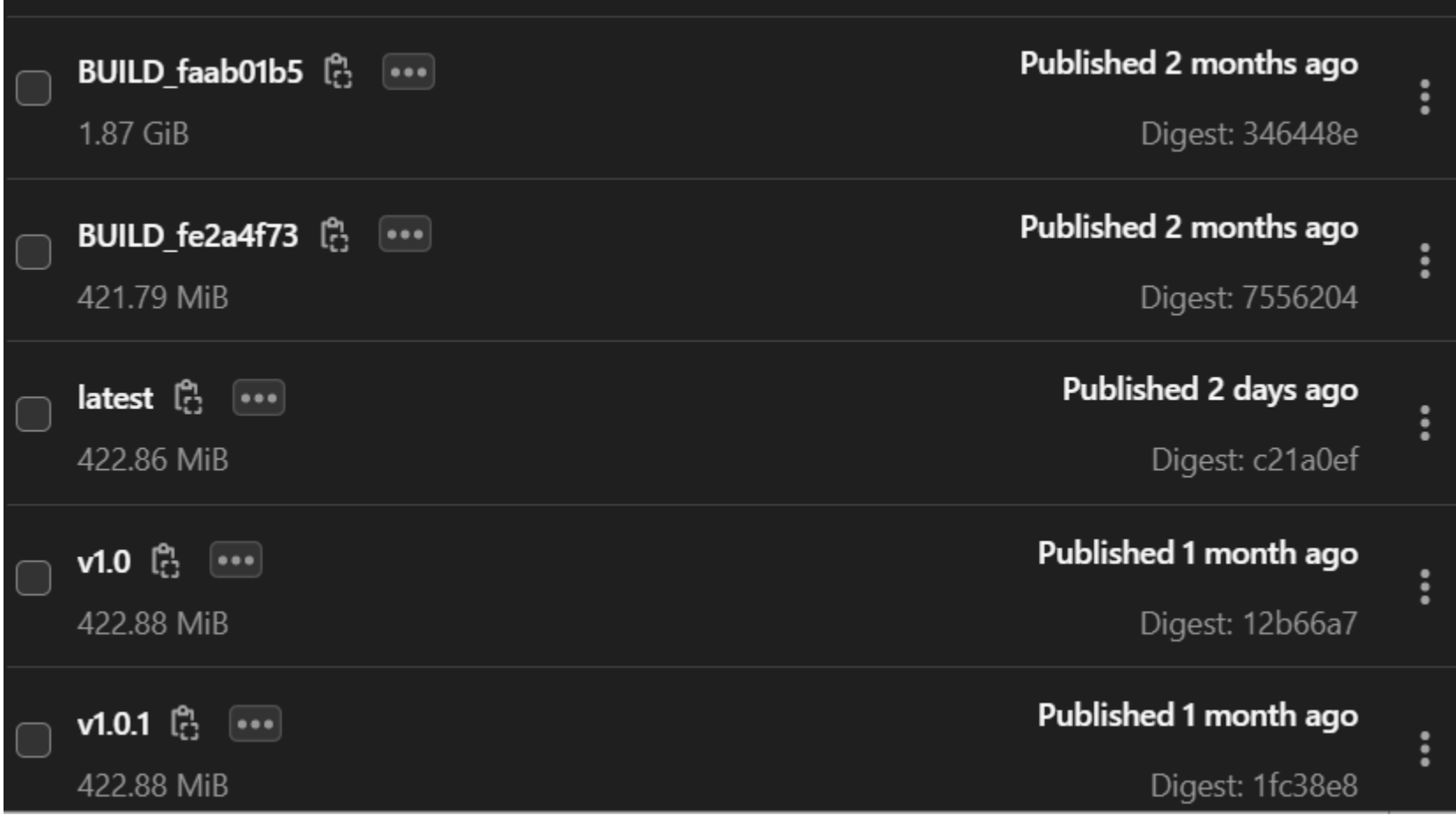

#### Dissemination

• Publishing code – Zenodo integrates with GitHub

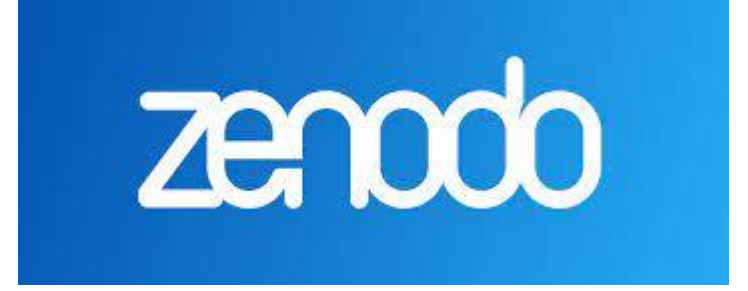

### Dissemination

- Publishing code Zenodo integrates with GitHub
- Publishing forecasts AWS, DataOne, Environmental Data Initiative

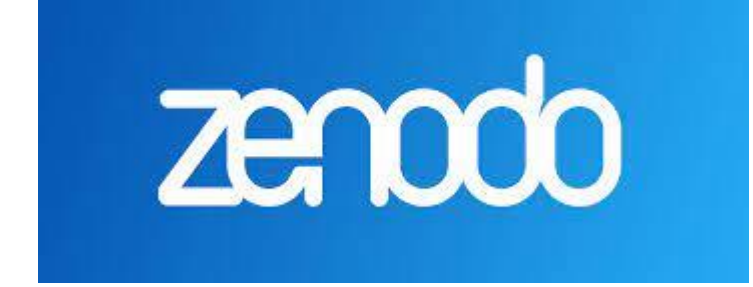

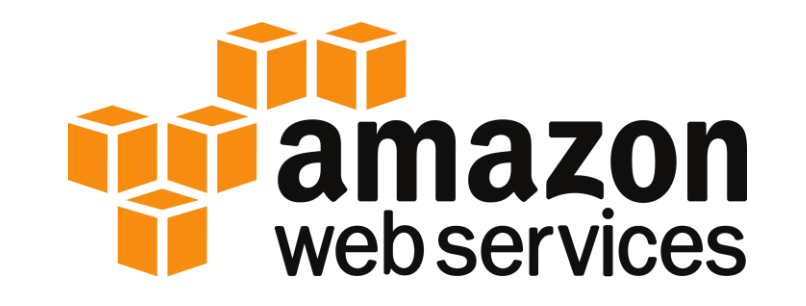

## Dissemination

- Publishing code Zenodo integrates with GitHub
- Publishing forecasts AWS, DataOne, Environmental Data Initiative

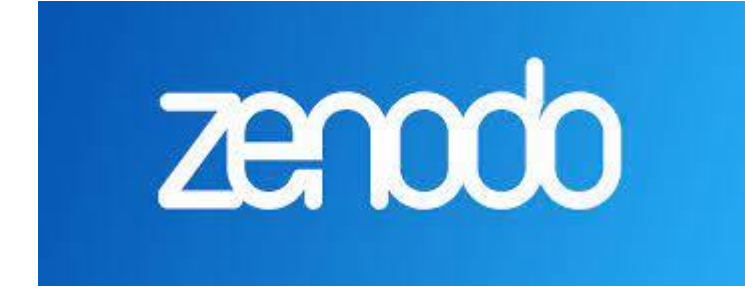

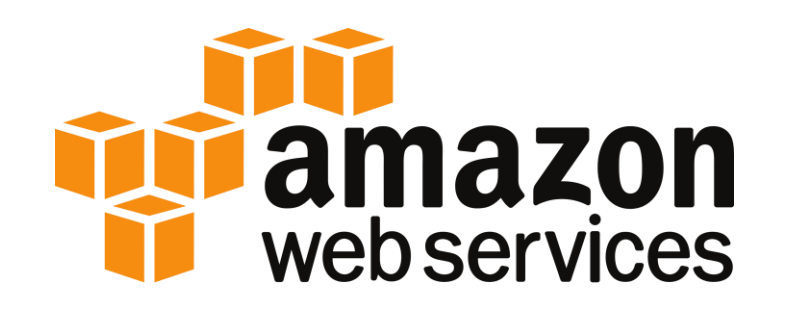

• Metadata -

<https://ecoevorxiv.org/9dgtq/>

A Community Convention for Ecological Forecasting: Output Files and Metadata

**AUTHORS** Michael Dietze, R. Quinn Thomas, Jody Peters, Carl Boettiger, Alexey N Shiklomanov, Jaime Ashander

#### Pipeline implementation

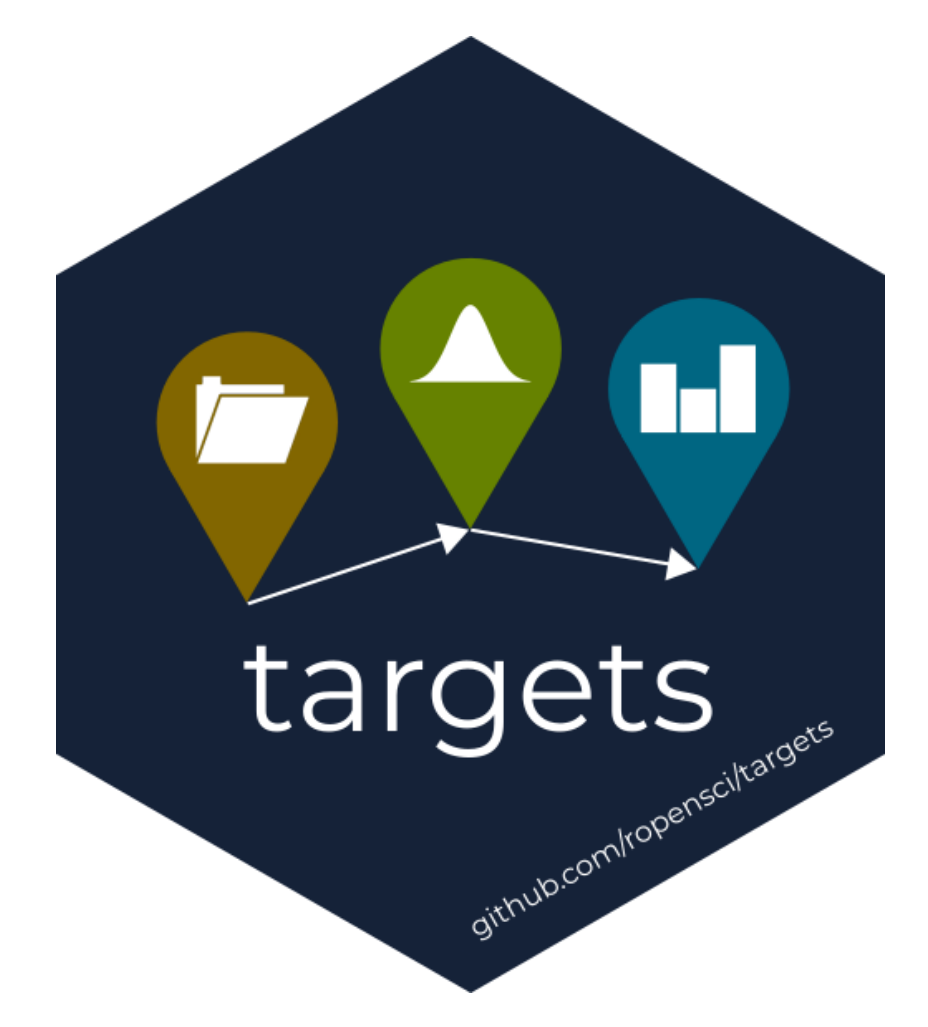

- R based
- Can integrate parts from other languages
- books.ropensci.org/targets

#### Example reproducible pipeline

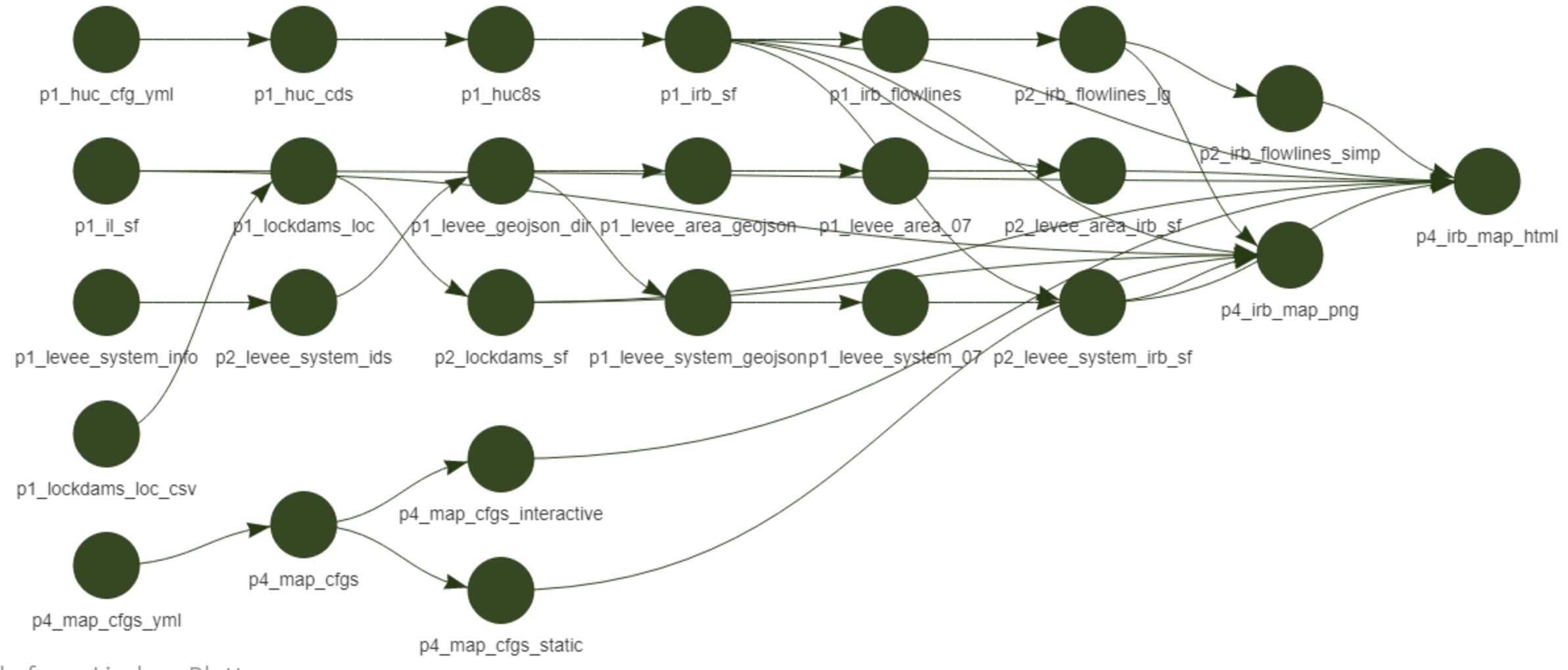

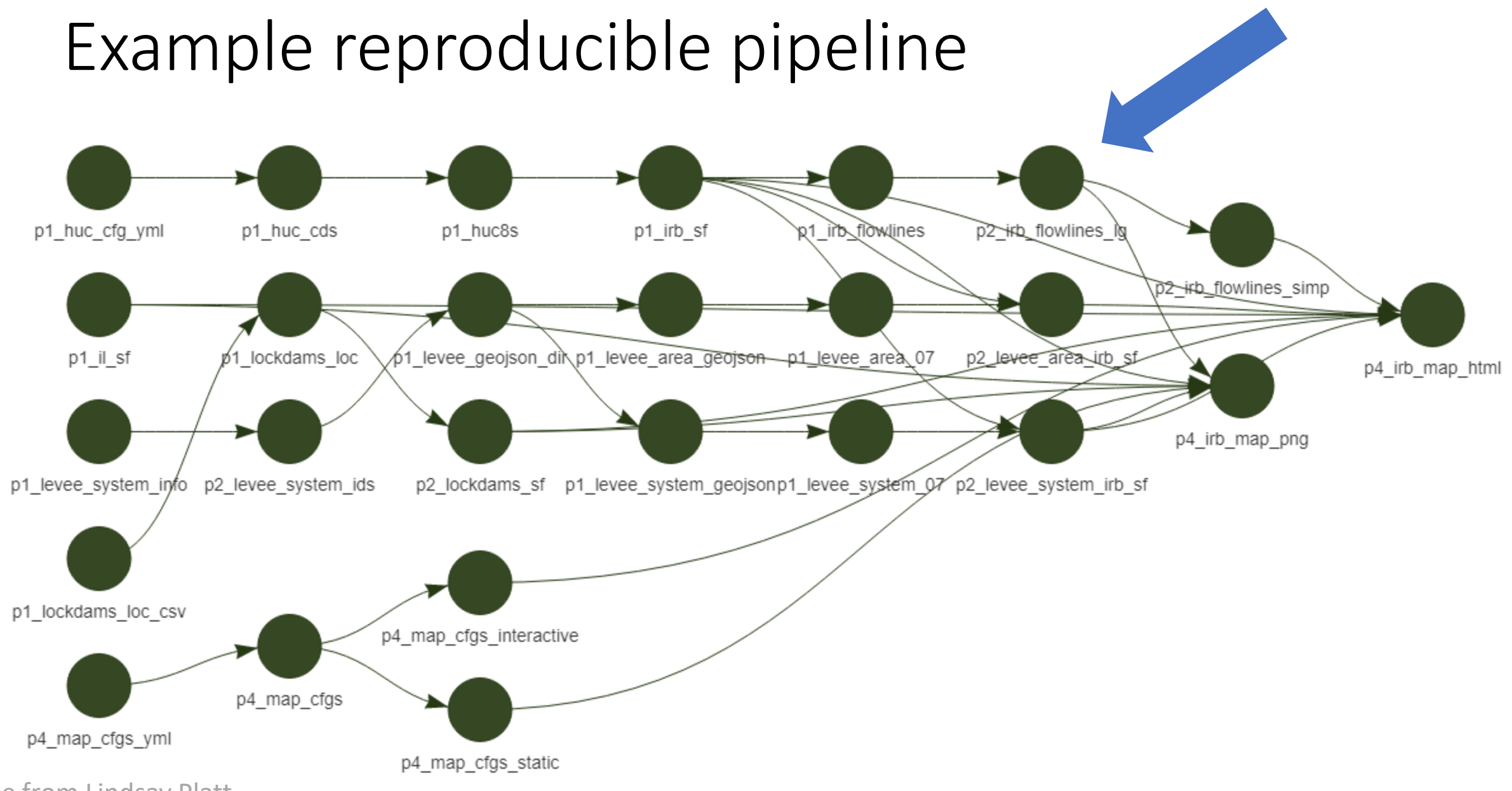

#### Example reproducible pipeline

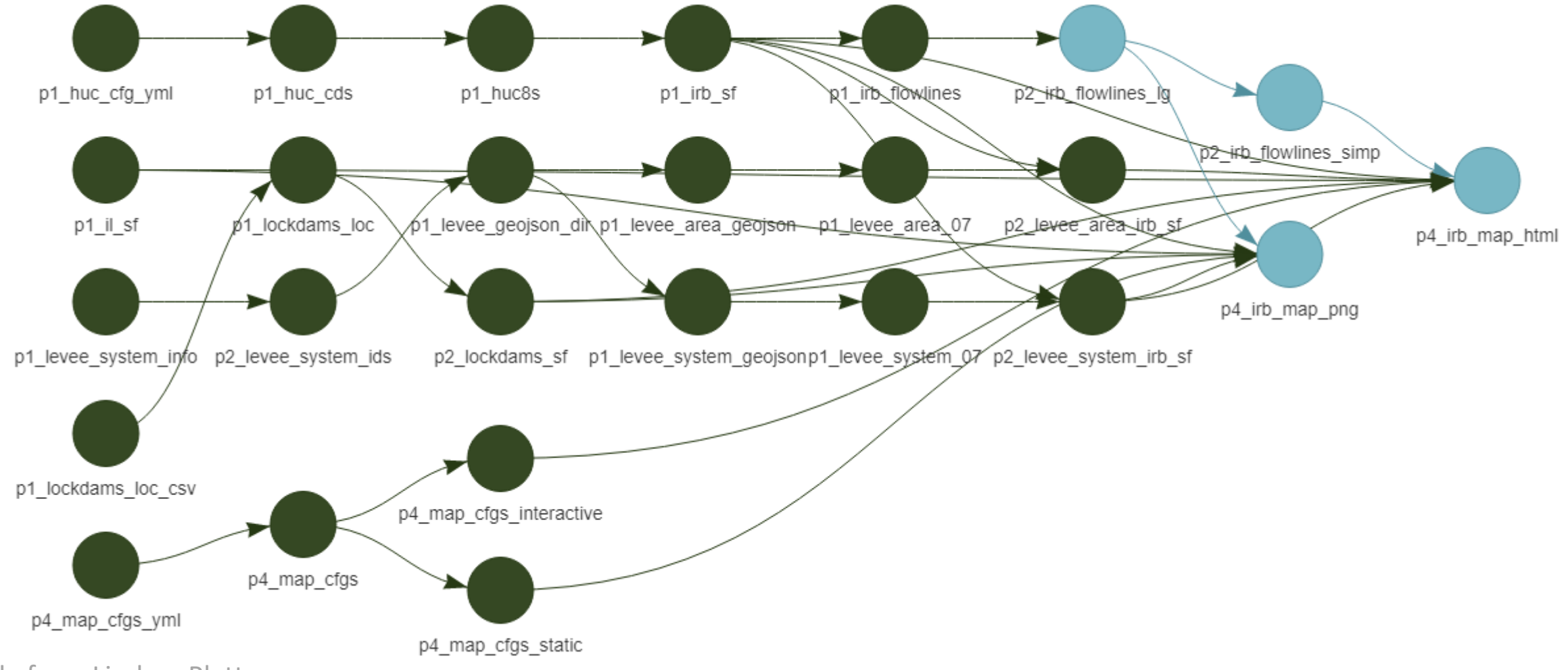

### Example reproducible pipeline

```
\bullet artignore \times \bullet \circ README.md \times \bullet \bullet targets.R \times \bullet \bullet 1 fetch.R \times \bullet \bullet 2 process.R \times \bullet \bullet 4 visualize.R \times\overline{\phantom{a}}<コ□ 5 日日□ Source on Save Q 米 - 日
                                                                                                                         \rightarrow Run \rightarrow + Source +
   \mathbf{1}p2_irb_map \leftarrow list(2
   3
   \overline{4}tar\_target(p2\_irb_flowlines_1a, filter(p1\_irb_flowlines, streamorde >= 3)).5
         tar_target(p2_irb_flowlines_simp, ms_simplify(p2_irb_flowlines_lg, 0.5)),
   6
   \overline{7}tar_target(p2_lockdams_sf, st_as_sf(p1_lockdams_loc, coords = c("Longitude", "Latitude"), crs
   8
   \overline{9}tar_target(p2_levee_system_ids, pull(p1_levee_system_info, id)),
         tar_target(p2_levee_system_irb_sf, st_zm(p1_levee_system_07) %>% st_make_valid() %>% st_inter
 10tar_target(p2_levee_area_irb_sf, st_zm(p1_levee_area_07) %>% st_make_valid() %>% st_intersect
 11
 1213<sup>7</sup>14
                                                                                                                                           R Script \div2:1(Top Level) \divTerminal \times Jobs \times\BoxConsole
D:/LRCData/R/habs_proxy_prep/
\geq
```
#### jzwart@usgs.gov

#### Hands On Activity

- <https://github.com/eco4cast/ds-pipelines-targets-1-course>
- Fork to your GitHub
- Follow details in course-instruction.md

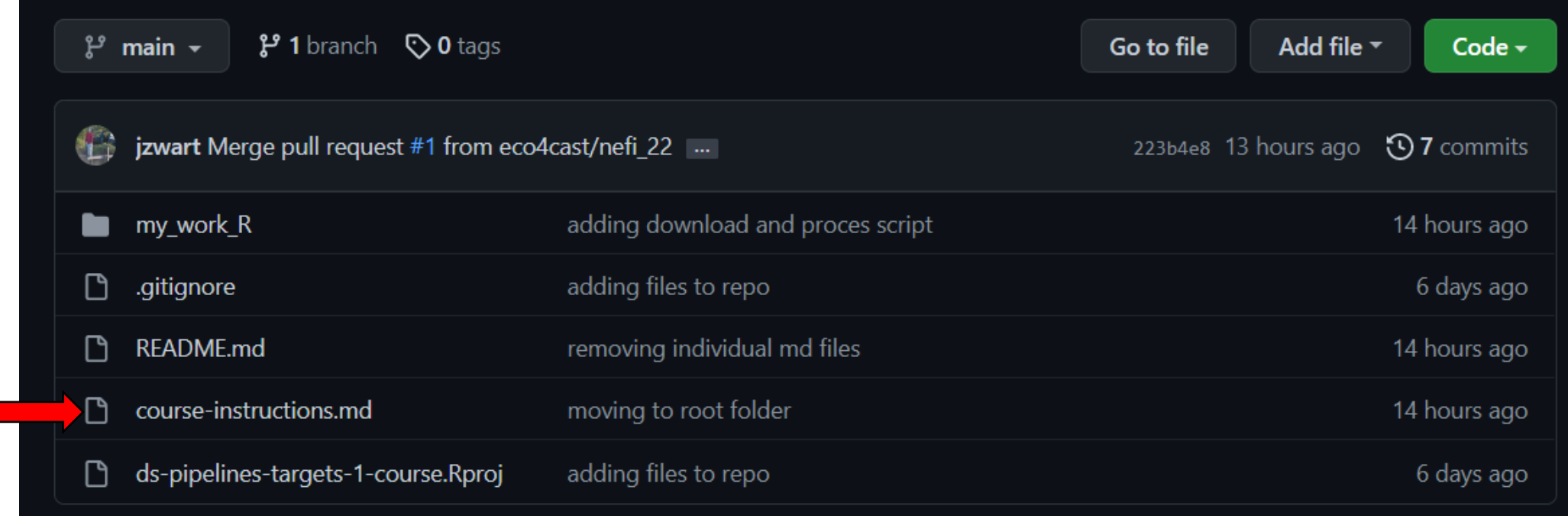

#### Forecast Example

on:

5

- workflow\_dispatch:  $\overline{2}$
- #schedule: В
- #- cron: "0 20 \* \* \*"  $\overline{4}$

#### • <https://github.com/eco4cast/neon4cast-example>

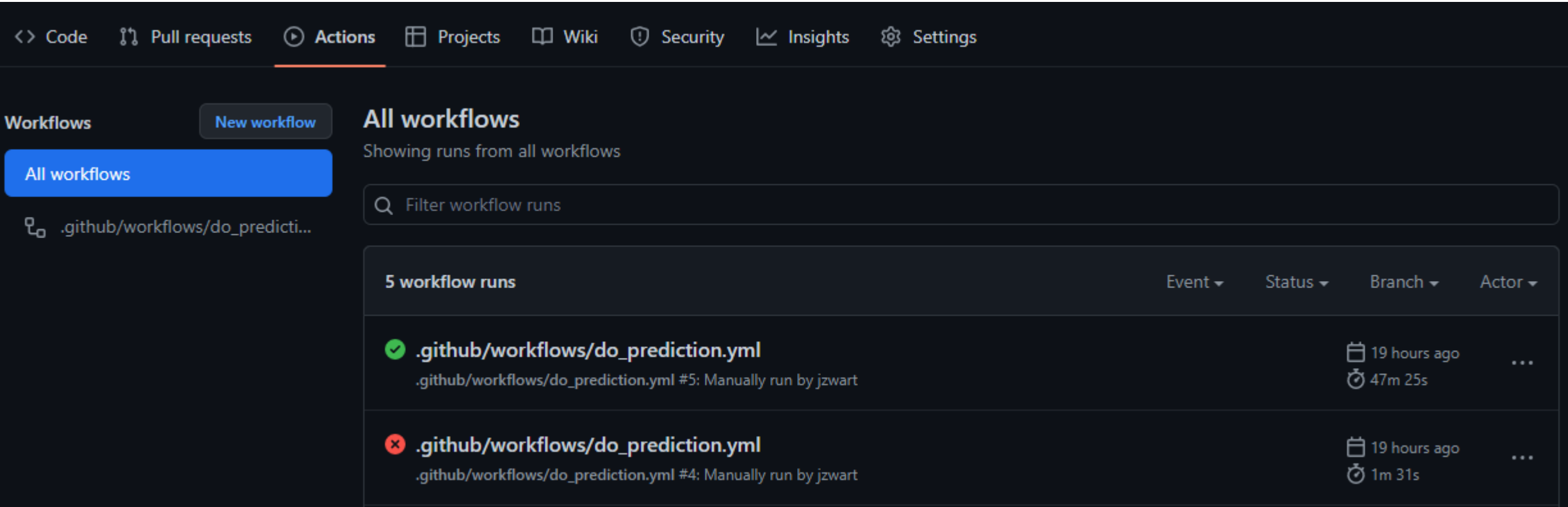